# *Developing the AVID Site Plan*

### **STEP ONE: Reviewing the Certification Self Study (CSS)**

Download last year's *AVID Certification Self Study* (CSS). To download:

- $\Box$  Log on to<http://www.avid.org/login.html> and enter:
	- o Email address
		- o Password

\*\*If you do not know your password, select ["I forgot my password"](https://www.avidonline.org/login/Default.asp?a=f1) and the information will be emailed immediately. All AVID Summer Institute participants have a username and password.

\*\*If you do not have a My AVID Account, select ["Don't have a MyAVID Account?"](http://www.avid.org/donthavemyavidaccount.html) and create an account. It may take 2-3 days for accounts to be approved.

 $\Box$  Under "My AVID Tools," select Certification System, select View Historical Data, input County, District & School, select the appropriate year, and select Certification Self Study.

Download the **Printable Full Report**.

### **STEP TWO: Reviewing the Site Data**

Download and analyze the school's AVID Site Data "*Multi-Year Report*" over the last three years and/or the **"Detailed Data Report"** Identify significant patterns and/or gaps in the Site Data.

- To access the AVID Site Data "*Multi Year Report,*" follow the steps below.
	- $\Box$  Go to <https://data.avidcenter.org/> or if you are already logged on to My AVID select AVID data reporting site.
	- $\Box$  Click on the General Data tab and then select the Multi-Year Reports sub-tab.
	- $\Box$  Scroll down and click on "view report" for either Middle, Combined or High School Reports
	- $\Box$  Enter CA, the District, and then School Site
	- $\Box$  When selecting years, enter the past three years
	- Select the format *(PDF recommended)*
	- $\Box$  Select View Report
- To access the AVID Site Data "*Detail Data Report,*" follow the steps below.
	- $\Box$  Go to <https://data.avidcenter.org/> or if you are already logged on to My AVID select AVID data reporting site.
	- $\Box$  Click on the General Data tab and then select the Detail Reports sub-tab.
	- $\Box$  Scroll down and click on "view report" for either Middle, Combined or High School Reports
	- $\Box$  Enter CA, the District, and then School Site
	- Select the year and format *(PDF recommended)*
	- $\Box$  Select View Report

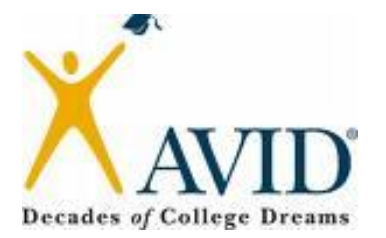

- **With your AVID Site Team, review & discuss your school's**:
	- o Multi-Year Report and/or Detail Data Report
	- $\circ$  The 11 AVID Essentials & Indicator rankings on last year's Certification Self Study (CSS).
	- o The Commendations and Recommendations at the end of last year's CSS.
- **Identify 2 Essentials with corresponding Indicators** that the site team would like to improve upon this year based upon; significant patterns &/or gaps identified in the Multi-Year Report, the review of last year's CSS recommendations, the low scoring Essentials/Indicators on last year's CSS.
- Using the *Critical Questions* handout, select and/or develop Critical Questions for the 2 Essentials and corresponding Indicators.

## **STEP THREE: Develop the AVID Site Plan**

Begin with the end in mind: *Equity and access for all!*

- Provide the:
	- $\Box$  Essentials with selected indicators (Choose 2 Essentials with corresponding Indicators)
	- $\Box$  Recommendation from previous year's CSS (Yes or No)
	- $\Box$  Current AVID Level of Use (According to the ISS or last year's CSS)
	- $\square$  CSS Level you would like to achieve
	- $\Box$  Critical Question
	- $\Box$  Objective
		- **The objective is the answer to the critical question.**
		- **To write your objective, copy & paste the ISS/CSS language of the level of the indicator with which you want to achieve.**
		- **The objective is to meet the SMART Criteria:**
			- **S** Specific
			- **M** Measurable
			- $\bullet$  **A** Attainable
			- **R** Results-oriented
			- **T** Time-bound
- $\bullet$  For both goals, write the action items, topics to address, person(s) responsible, timeline, articulation and assessment. Use the questions in each column as a guide.
	- o **Ensure that all questions are answered, each member of the team has a role/responsibility** *and* **that there is a balance of the responsibilities.**
- Using the *Long Term Planning Resource* on the last page, develop long-term goals to include general actions, timelines, and assessments for each focus area.

#### **STEP FOUR: Submit the AVID Site Plan**

Email the AVID Site Plan to your school's Regional AVID Coordinator by due date *(see current year calendar for date)*

**Joyce Suber** *[jacsuber@sdcoe.net](mailto:jacsuber@sdcoe.net)* **Ricardo Gomez** [rgomez@sdcoe.net](mailto:rgomez@sdcoe.net) Liz Laughlin **[llaughlin@sdcoe.net](mailto:llaughlin@sdcoe.net) Darren Smith [darsmith@sdcoe.net](mailto:darsmith@sdcoe.net)** 

**Kristen Winn**  [kwinn@sdcoe.net](mailto:kwinn@sdcoe.net) **Cynthia Gutierrez** [cgutierrez@ocde.us](mailto:cgutierrez@ocde.us) **Myrtice Rowe** [mrowe@ocde.us](mailto:mrowe@ocde.us)

**Denise Harshman** [dharshman@ocde.us](mailto:dharshman@ocde.us)